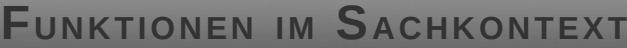

# **3.3.2.4**

## **FUNKTIONEN IM SACHKONTEXT**

**HINTERGRUND**

Dieses Werk ist unter einem **Creative Commons 3.0 Deutschland Lizenzvertrag** lizenziert:

- Namensnennung

- Keine kommerzielle Nutzung

- Weitergabe unter gleichen Bedingungen

Um die Lizenz anzusehen, gehen Sie bitte zu http://creativecommons.org/licenses/by-nc-sa/3.0/de oder schicken Sie einen Brief an Creative Commons, 171 Second Street, Suite 300, San Francisco, California 94105, USA.

*Dr. Thilo Höfer – E-Mail: thilo.hoefer@zsl-rsgd.de – Mai 2020*

**COOOO** Dr. Thilo Höfer (Mai.2020) 1/10 1/10 2PG IMP

# **Inhaltsverzeichnis**

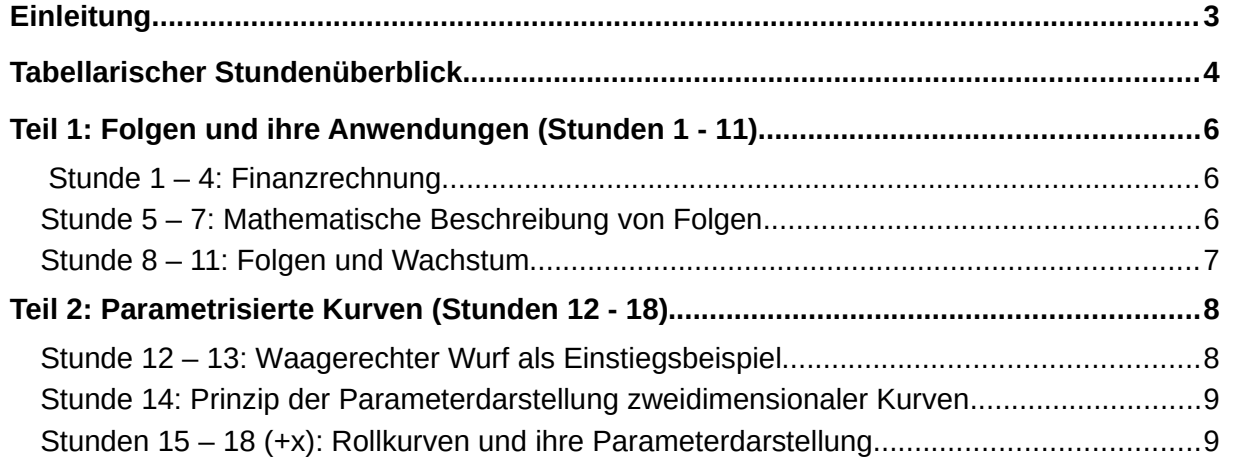

 $\sqrt{ }$ 

#### <span id="page-2-0"></span>**Einleitung**

Die Einheit "Funktionen im Sachkontext" in Klassenstufe 10 wird durch den Bildungsplan IMP inhaltlich in zwei Teilbereiche gegliedert:

Die inhaltsbezogenen Kompetenzen (1) bis (3) widmen sich der Einführung von Folgen – insbesondere ausgewählter Wachstumsfolgen – und deren Anwendung in vielfältigen Themenbereichen, beispielsweise der Finanzrechnung. Begleitend zum Unterricht sollen dabei die Vorschriften für Folgen mithilfe einer Tabellenkalkulationssoftware verarbeitet und in verschiedenen Darstellungsformen visualisiert werden (z.B. Tabelle, Graph). Der Umgang mit einer Tabellenkalkulation ist den Schülerinnen und Schülern eventuell bereits aus "3.2.3.3 Computergestützte Physik" im IMP-Physikunterricht (Klassenstufe 9) bekannt und kann in IMP-Physik auch in Klassenstufe 10 (3.3.3.1 Numerische Verfahren in der Physik) Gegenstand des Unterrichts sein. Eine gegenseitige Absprache mit der Lehrkraft in IMP-Physik der Klasse 9 und 10 empfiehlt sich also vor der Planung und Umsetzung der vorliegenden Einheit in Mathematik. So können sicherlich Synergieeffekte in die zeitliche Planung einfließen (beispielsweise bei der nur einmalig benötigten Einführung in die Grundfertigkeiten zum Bedienen einer Tabellenkalkulationssoftware). Dadurch kann Übungszeit für diesen Teil gewonnen werden.

Die durch Teil 2 abgebildeten inhaltsbezogenen Kompetenzen (4) bis (7) sollen ebenfalls computergestützt (mithilfe einer dynamischen Geometriesoftware (DGS)) unterrichtet werden. Diese thematisieren die Idee zur Parametrisierung von Kurven und wenden die daraus entstandenen Grundlagen in Beispielen bis hin zu einfachen Zykloiden an. Ein Sonderfall besteht dabei in der inhaltsbezogenen Kompetenz (6), die sich der Parametrisierung von Kreis und Ellipse widmet. Sie wird im vorliegenden Unterrichtsgang "ausgeklammert", da sie in die Einheit "Geometrie" integriert wurde. Dort findet sich die vollständige Betrachtung von Kreisen und Ellipsen als Kegelschnitte, Ortslinien und parametrisierte Kurven. Dadurch entsteht zwar eine Art "Doppelung der Einführung" parametrisierter Kurven, die jedoch aufgrund verschiedener mathematischer Zugangsarten sicherlich eine Horizonterweiterung im Sinne spiralcurricularen Denkens beinhaltet. Somit sollte sie nicht in einer der beiden Einheiten vollständig ausgespart werden, kann aber sicher im zweiten Durchgang etwas schneller besprochen werden. Eine elegante Lösung wäre es, diesen Teil 2 der Einheit Funktionen im Sachkontext in direktem zeitlichen Zusammenhang mit der Einheit Geometrie zu unterrichten.

**Zeichenerklärung**: Für alle Arbeitsblätter innerhalb der Einheit "mathematische Grundlagen der Kryptologie" gilt das Symbol \* als Zeichen der Binnendifferenzierung nach oben – d.h. insbesondere anspruchsvollere Aufgaben, die nicht zum Pflichtbereich gehören, werden hiermit gekennzeichnet. Aufgaben, die mehrere Sterne tragen, sind dabei vom Niveau her höher anzusiedeln als Aufgaben mit nur einem Stern.

#### **Insgesamt gilt für die Arbeitsblätter**:

Der zum Teil recht lange Text ist als "Schulbuchersatz" gedacht. Er kann als solcher belassen, häufig aber auch durch einen geeigneten Tafelanschrieb ersetzt werden.

Die Aufgaben sind als Auswahlangebot anzusehen und nicht als "Minimalprogramm".

 **Erklärung zur Formatierung im folgenden Text**: Die Überschriften der Arbeitsblätter (im weiteren Text mit AB abgekürzt), auf die in den folgenden Abschnitten verwiesen wird, sind stets durch *kursive, unterstrichene Schreibweise* kenntlich gemacht. Dahinter wird in Klammern und *kursiver Schreibweise* der Name der Datei genannt, unter dem sich das Arbeitsblatt im Ordner .2 kopiervorlagen", bzw. dessen Lösung im Ordner ..4 loesungen" befindet.

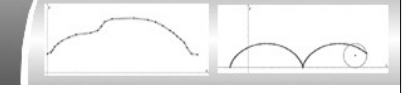

#### <span id="page-3-0"></span> **Tabellarischer Stundenüberblick**

Die folgende Tabelle gibt einen Überblick über den möglichen Stundenverlauf. Das "Minimalprogramm" bezieht sich auf Klassen mit <u>Vorkenntnissen aus anderen Einheiten</u>, wie sie in den Stundenbeschreibungen zu finden sind. Es ist möglich, die beiden Teile "Folgen" und "Rollkurven" zeitlich getrennt zu unterrichten.

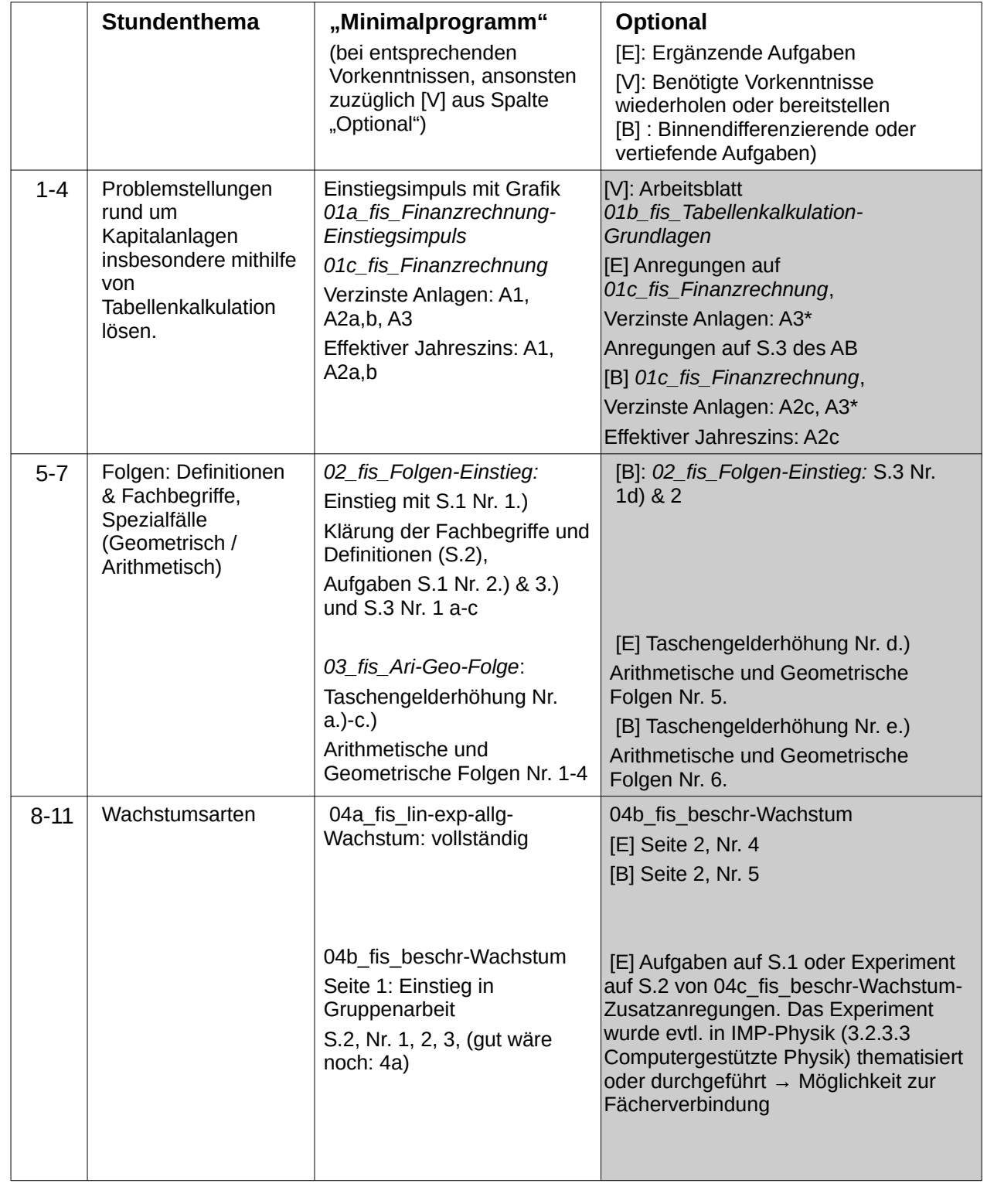

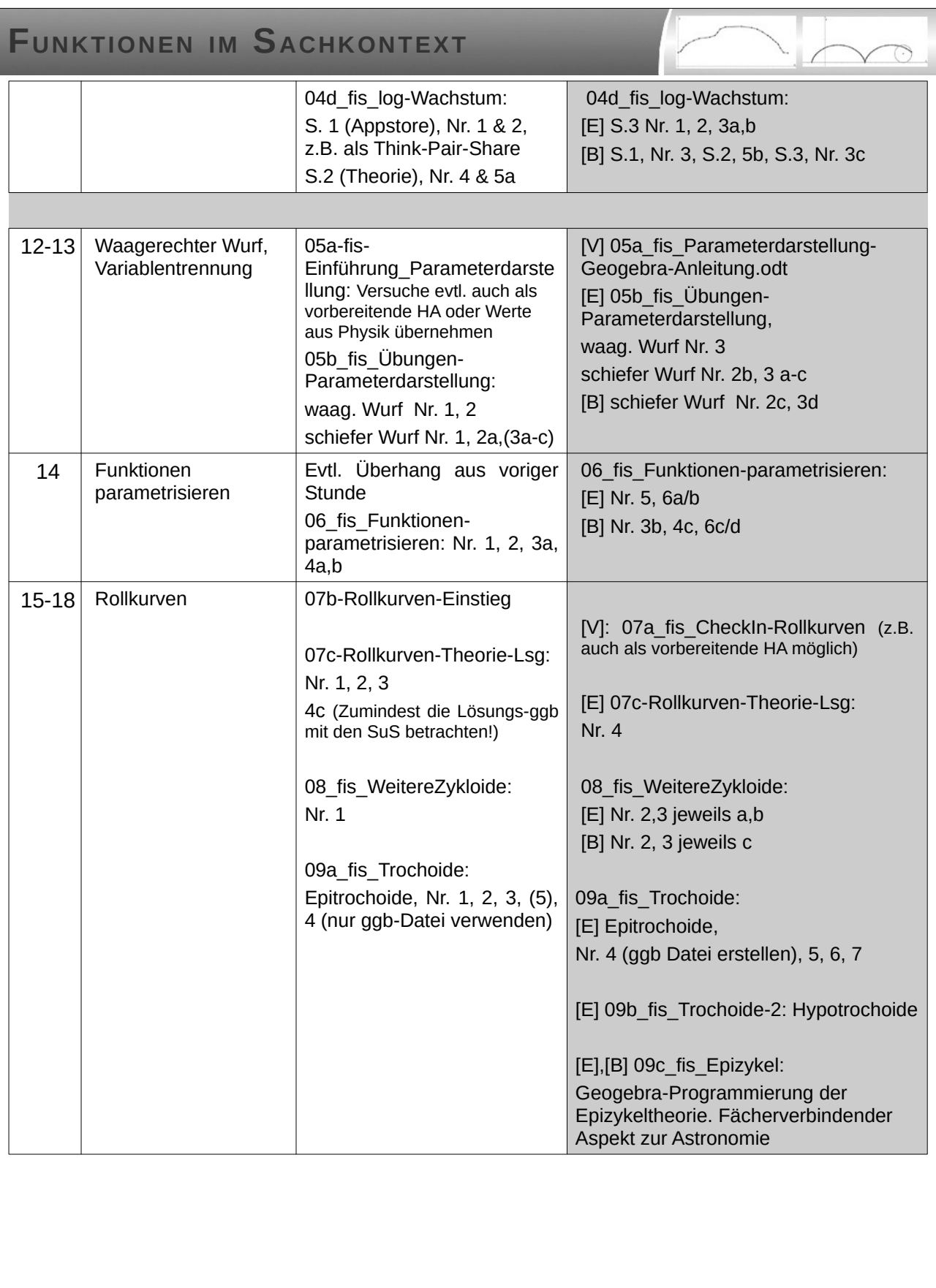

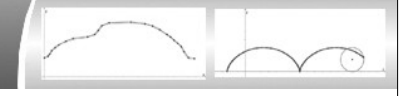

#### <span id="page-5-1"></span>Teil 1: Folgen und ihre Anwendungen (Stunden 1 - 11)

Wie eingangs schon erwähnt kann es sein, dass die Schülerinnen und Schüler bereits viele Kenntnisse, insbesondere im Umgang mit einer Tabellenkalkulation mitbringen. In diesem Fall lässt sich Teil 1 sicherlich auf einen Umfang von 9 bis 10 Stunden reduzieren. Dies käme dem zweiten Teil (Rollkurven) zugute, der viele spannende, aber auch zeitintensive Möglichkeiten zum entdeckenden Lernen bietet.

#### <span id="page-5-2"></span>**Stunde 1 – 4: Finanzrechnung**

Die ersten vier Stunden sind inhaltlich durch zwei Schwerpunkte geprägt. Einerseits sollen die Schülerinnen und Schüler eine Tabellenkalkulationssoftware kennen- und geschickt anwenden lernen, andererseits werden Begrifflichkeiten zur Finanzrechnung eingeführt und thematisiert wie beispielsweise der effektive Jahreszins oder der EZB-Leitzins. Die vorliegenden Arbeitsblätter sind so gestaltet, dass auch Schülerinnen und Schüler ohne jegliche Vorkenntnisse in diesen Bereichen dem Unterricht folgen können. Wenn jedoch bereits entsprechende Vorkenntnisse vorhanden sind<sup>[1](#page-5-3)</sup>, so können die Arbeitsaufträge sicherlich gestrafft und somit Zeit für weitergehende Anwendungen gewonnen werden. Die inhaltliche Ausgestaltung der Arbeitsblätter knüpft an die bereits vorhandenen Kenntnisse zur Zinseszinsrechnung an. Sie greift diese auf und führt sie über das Niveau der Klassen 7 und 8 hinaus (z.B. durch monatliche Kreditraten bei jährlicher Verzinsung). Dabei wird der Schwerpunkt auf die Übertragung und Lösung von Aufgabenstellungen mithilfe einer Tabellenkalkulation gelegt. Das Lösen durch iterative Programmierung ist hierbei möglich, so wie es den Schülerinnen und Schülern eventuell aus IMP-Physik oder dem Mathematikunterricht bereits bekannt ist.

Der Unterrichtsgang ist so geplant, dass sich die Schülerinnen und Schüler nach einem kurzen Einstiegsimpuls (*01a\_fis\_Finanzrechnung-Einstiegsimpuls*) die immer komplexer gestalteten Aufgabenstellungen (*01c\_fis\_Finanzrechnung*) bearbeiten. Dabei setzen sie eine Tabellenkalkulationssoftware und dabei insbesondere das "automatische Ausfüllen" ein. Welche Tabellenkalkulation eingesetzt wird, ist dabei prinzipiell dem Lehrer überlassen. Sowohl das Anwenden klassischer Programme wie Microsoft Excel oder LibreCalc, als auch umfassenderer Programme wie GeoGebra in der Tabellenansicht sind möglich. Eine Anleitung für den Einstieg und besonders häufig benötigter Funktionen in dieser Einheit findet man in der für LibreOffice mit Screenshots versehenen Übersicht *01b\_fis\_Tabellenkalkulation-Grundlagen.*

Die Tabellenkalkulation von Geogebra hat sich aktuell noch als teilweise instabil gezeigt, wobei insbesondere das öfters benötigte "automatische Ausfüllen" nicht immer die gewünschten Schritte durchführt bzw. von der Gebrauchsweise in "normalen" Tabellenkalkulationen abweicht. Da im zweiten Teil dieser Einheit (parametrisierte Kurven) GeoGebra mit der Tabellenansicht zum Einsatz kommt, könnte man bereits hier mit GeoGebra zu beginnen, um die Software nicht wechseln zu müssen – aufgrund der benannten Probleme verwendet der vorliegende Unterrichtsgang jedoch LibreCalc.

#### <span id="page-5-0"></span>**Stunde 5 – 7: Mathematische Beschreibung von Folgen**

Das Ziel dieser drei Stunden ist es, die bislang "intuitiv" verwendeten Folgen auf ein mathematisches Fundament zu stellen. Ausgehend von der bekannten Aufgabenstellung "führe die Folge weiter" werden explizite und rekursive Folgenvorschriften definiert, der Bezug zu Funktionen hergestellt und beides intensiv eingeübt (*02\_fis\_Folgen\_Einstieg*). Sobald die Schülerinnen und Schüler diese Fachbegriffe beherrschen, werden die wichtigen Beispiele

<span id="page-5-3"></span>1 Diese können wie eingangs erwähnt aus IMP-Physik Klasse 9/10 stammen, es ist aber auch denkbar dass Vorkenntnisse aus der Zinseszinsrechnung Mathematik Klasse 7/8 bestehen.

**@ 099** Dr. Thilo Höfer (Mai.2020) 6/10 6/10 CD Dr. Thilo Höfer (Mai.2020)

geometrische und arithmetische Folgen erarbeitet. Hier ist es wichtig, dass die Begriffe nicht nur "neu" geübt, sondern auch im Kontext der vorangegangenen Stunden besprochen werden (vgl. Aufgabe 1 in *03\_fis\_Ari-Geo-Folge*).

#### <span id="page-6-0"></span>**Stunde 8 – 11: Folgen und Wachstum**

Zum Abschluss des ersten Teils der Einheit "Funktionen im Sachkontext" werden Wachstumprozesse durch Folgen beschrieben. Dabei liegt der Schwerpunkt auf den vom Bildungsplan unter 3.3.2.4 (2) explizit geforderten Wachstumsarten: Linear, exponentiell, beschränkt und logistisch. Der mathematische "Überbau" besteht darin, dass die rekursive Beschreibung der Wachstumsfolgen stets durch die beiden Teile "vorheriger Bestand" und "Änderungsrate" erfolgt, also  $B(t+1)$ = $B(t)$ + $r(t)$  , wobei r(t) je nach Wachstumsart variiert<sup>[2](#page-6-1)</sup>.

Nach einer intuitiven Begriffsbildung als Gruppenarbeit (*04a\_fis\_lin-exp-allg-Wachstum*, Seite 1) wird diese mathematische Grundlage auf Seite 2 desselben ABs gelegt und auf die bereits bekannten arithmetischen und geometrischen Folgen (entsprechend dem linearen und dem geometrischen Wachstum) übertragen und in verschiedenen Sachkontexten geübt.

Das weitere Vorgehen sieht eine jeweils einzelne Einführung des beschränkten Wachstums und des logistischen Wachstums vor. Für den Einstieg in das beschränkte Wachstum wurde ein Würfelspiel verwendet, für das man pro Schülergruppe 120 Würfel benötigt (*04b\_fis\_beschr-Wachstum-Var1*). Falls diese Menge an Würfeln nicht zur Verfügung gestellt werden kann, kann das reale Experiment durch ein Gedankenexperiment ersetzt werden (*04b\_fis\_beschr-Wachstum-Var2*) – hierzu steht im übrigen auch eine Geogebra-Datei zur Verfügung (*04- Würfelspiel.ggb*). Mit deren Hilfe kann man das Spiel virtuell durchführen (durch Betätigen der Taste F9 werden die Zufallszahlen erneuert). Aus dem Würfelspiel sollen die Schülerinnen und Schüler zumindest eine Idee für die Abhängigkeit der Änderungsrate vom aktuellen Bestand (in Bezug auf eine Schranke) entwickeln. Dabei ist zu erwarten, dass es Schülergruppen geben wird, die die tatsächliche Lösung finden. Dementsprechend wird das Plenum im Anschluss an die Arbeitsphase die theoretischen Grundlagen und die Definition des beschränkten Wachstums erreichen, sodass dann nur noch vielfältig geübt werden muss. Dies kann und sollte auch unter Einbeziehung einer Tabellenkalkulation stattfinden. Dazu findet man zwei Aufgaben und eine experimentelle Gruppenarbeit auf dem Arbeitsblatt: *04c\_fis\_beschr-Wachstum-Zusatzanregungen.* Diese sind als Auswahlmöglichkeiten oder auch Alternativen zu anderen Aufgaben im Unterricht angedacht.

In der letzten Erarbeitungsrunde wird noch die mathematisch komplizierteste unter den vier benannten Wachstumsarten betrachtet: Das logistische Wachstum. Dieses baut auf den Kenntnissen aus der Behandlung von exponentiellem und beschränktem Wachstum auf und sollte daher erst eingeführt werden, wenn diese beiden Wachstumsarten in der Klasse gut verstanden wurde. Auch unter dieser Voraussetzung ist das logistische Wachstum durch seine "Doppelabhängigkeit"[3](#page-6-2) einerseits vom Bestand, andererseits vom Sättigungsmanko<sup>[4](#page-6-3)</sup> "mathematisches Neuland" für die Schülerinnen und Schüler, sodass der einführende Think-Pair-Share-Auftrag (*04d\_fis\_log-Wachstum*) eng geführt angelegt wurde. Vielfältige Aufgaben runden diesen Themenbereich ab.[5](#page-6-4)

<span id="page-6-4"></span>5 Wenn noch Bedarf an weiteren Aufgaben besteht, so sei auf die Mathematikbücher für Klasse 9 und 10 des Bildungsplanes Mathematik von 2004 verwiesen. Hier wurden Wachstumsarten mit diskreter Mathematik behandelt.

**@ 099** Dr. Thilo Höfer (Mai.2020) 7/10 **7/10** 2PG IMP

<span id="page-6-1"></span><sup>2</sup> Aufgrund der didaktischen Wahl dieser Struktur wurde in der Einheit darauf verzichtet, die Verbindung "beschränktes Wachstum ist exponentielles Wachstum des Sättigungsmankos" abzubilden.

<span id="page-6-2"></span><sup>3</sup> Solche Doppelabhängigkeiten sind den Schülerinnen und Schülern bislang eher aus der Physik bekannt (z.B. Wärmeausdehnung).

<span id="page-6-3"></span><sup>4</sup> Das Sättigungsmanko wurde auf den Arbeitsblättern nicht als Fachbegriff eingeführt, sondern durch den intuitiver zu verstehenden Begriff "Abstand zur Schranke" bezeichnet.

#### <span id="page-7-0"></span>Teil 2: Parametrisierte Kurven (Stunden 12 - 18)

Wenn man die Einheit "parametrisierte Kurven" in sieben Stunden unterrichtet, kann man nur das Pflichtprogramm erfüllen. Daher wurde schon zu Beginn erwähnt, dass eine mögliche Verkürzung von Teil 1 gut wäre, wenn genügend Vorkenntnisse bezüglich einer Tabellenkalkulation vorhanden sind. Auch ohne diese Verkürzung gibt es Möglichkeiten, gezielt Synergien zu erzeugen. So wurde der Inhalt zur inhaltsbezogenen Kompetenz (IbK) (6) "...Kreis und Ellipse in Parameterdarstellung angeben und im Koordinatensystem skizzieren" in die Einheit Geometrie verlagert. Dadurch ist die Einführung der Parameterdarstellung an zwei Stellen in diesem Unterrichtsgang abgebildet. Hier lässt sich, mit Blick auf die Klasse, die zweite Einführung (je nach gewählter Reihenfolge) sicherlich verkürzen oder eventuell sogar die Reihenfolge so gestalten, dass die Einheit zur Geometrie und Teil 2 der Einheit Funktionen im Sachkontext nahezu fließend ineinander übergehen. Dementsprechend sind die Arbeitsaufträge zu den Grundlagen der Parametrisierung kürzbar oder können mit den entsprechenden Inhalten in der Geometrie zusammengelegt werden.

#### <span id="page-7-1"></span>**Stunde 12 – 13: Waagerechter Wurf als Einstiegsbeispiel**

Der waagerechte Wurf ist ein Thema aus dem Physikunterricht (BP Physik Klasse 9/10, 3.3.5.1 Kinematik, IbK (5)) und ein mögliches Beispiel im IMP-Physikunterricht (BP IMP Klasse 10, 3.3.3.1 Numerische Verfahren in der Mechanik, IbK (2)). Beide physikalischen Durchgänge sind für Klasse 10 vorgesehen, sodass hier eine enge Absprache zwischen den unterrichtenden Lehrkräften stattfinden sollte. Das Arbeitsblatt *05a\_fis\_Einführung-Parameterdarstellung* ist für den ungeschickten Fall gedacht, dass der waagrechte Wurf im Physikunterricht noch nicht behandelt wurde. Der Einstieg mit dem Münzkatapult führt dabei zu der Erkenntnis, dass die Bewegung eines waagerechten Wurfes in zwei voneinander unabhängige Komponenten zerlegt werden kann: Die einer gleichförmigen Bewegung in Richtung des Wurfes (x-Richtung) und einer gleichmäßig beschleunigten Bewegung des freien Falls in y-Richtung . Wenn das Thema bereits in Physik eingeführt wurde, so kann an dieser Stelle Zeit gespart werden und direkt mit Seite 2 des Arbeitsblattes begonnen werden. Dieses widmet sich der Parameterdarstellung widmet und führt diese mathematisch ein. Die darin enthaltene Aufgabe ist eine Einstiegsaufgabe, die auf jeden Fall gemacht werden sollte. Für den Fall, dass in Physik die Fallbewegung per Videoanalyse aufgenommen wird, bietet es sich an, die Abwurfgeschwindigkeit der dabei entstandenen Kurve zu ermitteln (als eine Art "Umkehraufgabe").

Ein Wort zum Münzkatapult: So gebaut, wie es auf dem Arbeitsblatt vorgeschlagen wird, ist es mobil einsetzbar, die Schülerinnen und Schüler können dadurch auch auf den Flur oder in den Pausenbereich (evtl. auch mit Kameras / Handys / Tablets) "entzerrt" werden. Es ist jedoch recht schwierig, das Katapult waagerecht zu halten, wodurch Messfehler zustande kommen. Bessere Ergebnisse kann man erhalten, wenn man das Lineal (ohne Pappe) etwas überstehend auf den Tisch legt – eine Münze auf den überstehenden Teil des Lineals und die andere vor das Lineal – und dann stark gegen das Linear "schnippt".

Die Anleitung *05a-Parameterdarstellung-Geogebra-Anleitung* ist als Unterstützung zum Einsatz von Geogebra gedacht. Auch sie geht von einem Kenntnisstand "ohne Vorkenntnisse" der Schülerinnen und Schüler aus. Insbesondere widmet sie sich der Parametrisierung mit Schiebereglern und der Spur der entstehenden Punkte, also noch ohne die Geogebra-Befehle "Ortslinie" oder "Kurve" zu verwenden. Diese werden erst später eingeführt. Falls die Schülerinnen und Schüler jedoch bereits Kenntnisse der Parametrisierung entwickelt haben (z.B. durch die IMP-Einheit 3.3.2.3 Geometrie), so wird diese Anleitung nicht benötigt oder kann kürzend angepasst werden.

 Die Darstellung in Parameterform muss natürlich geübt werden. Hierzu stehen umfangreiche Aufgaben auf dem Arbeitsblatt *05b\_fis\_Übungen-Parameterdarstellung* zur Verfügung. Das "Minimalprogramm" wäre sicherlich, die Aufgabe zum schiefen Wurf (Teil 2) zu behandeln. Je nach Vorerfahrung ist es aber nötig, zuvor den waagerechten Wurf anhand einer Auswahl der dazu bereitgestellten Aufgaben in Teil 1 einzuüben. Wichtig ist, dass Schülerinnen und Schüler, die ohne jegliche Vorkenntnisse sind, nicht nur am Computer arbeiten, sondern auch die Erarbeitung Punkt für Punkt am selbst gezeichneten Koordinatensystem durchführen. Nur durch das "Selbermachen" erhält man ein Gefühl für die dynamische Entwicklung der Punkte bei veränderbarem Parameterwert t.

#### <span id="page-8-0"></span>**Stunde 14: Prinzip der Parameterdarstellung zweidimensionaler Kurven**

Mithilfe des Arbeitsblattes **06 fis Funktionen-parametrisieren** wird das, bisher "nur" im angewandten Fall der Bewegungsvorgänge kennengelernte, Prinzip der Parameterdarstellung auf allgemeine mathematische Funktionen (insbesondere lineare und quadratische, vgl. IMP 3.3.2.4 (5)) übertragen. An dieser Stelle sind keine Vorkenntnisse zu erwarten. Das bedeutet, dass nach der doppelstündigen Einführung, die Fortsetzung nun wieder gleich durchgeführt werden kann, egal auf welchem Kenntnisstand die Schülerinnen und Schüler bereits vor der Durchführung der Einheit waren. Sie sollen nun lernen, Parameterdarstellungen aus Funktionstermen und Schaubildern zu erstellen und so das "Gefühl" für die Wirkung des Parameters in dieser Darstellung zu entwickeln. Neben der Parametrisierung von Funktionen wird in den Aufgaben auch die Parametrisierung von Kurven eingeführt und analysiert, die nicht dem Schaubild einer Funktion mit der Gleichung y=f(x) entsprechen (z.B. Parabel, deren Symmetrieachse parallel zur x-Achse verläuft).

#### <span id="page-8-1"></span>**Stunden 15 – 18 (+x): Rollkurven und ihre Parameterdarstellung**

*Vorbemerkung: Rollkurven machen sicherlich mehr Spaß, wenn man ihre Dynamik mithilfe einer dynamischen Geometrie-Software erfahren kann. Dementsprechend befinden sich auf den Arbeitsblättern viele Aufgaben, die (z.B.) mit Geogebra bearbeitet werden sollen. Gleichzeitig ist das Eingeben von parametrisierten Rollkurven in Geogebra mitunter sehr zeitaufwändig. Daher ist stets abzuwägen, wie viele dieser Aufgaben von den Schülerinnen und Schülern vollständig selbst in Geogebra erstellt werden. Für die anderen Aufgaben bietet es sich an, den Schülerinnen und Schülern schon fertige Dateien über einen Tauschordner bereit zu stellen. Dies wurde auch in einigen Aufgabenstellungen auf den Arbeitsblättern bereits so angelegt.* 

In diesen Stunden geht es um das "Früchte ernten". Rollkurven bieten ein ästhetisch ansprechendes und daher sehr motivierendes Experimentierfeld. Die Parameterdarstellung von Rollkurven benötigt jedoch einen sicheren Umgang mit trigonometrischen Zusammenhängen und bestenfalls sogar dem Bogenmaß. Die Arbeitsblätter sind wieder so aufgebaut, dass ohne vertiefte Kenntnisse der Trigonometrie gestartet werden kann. Dies hat erneut zur Folge, dass die IMP-Lehrkraft in enger Abstimmung mit der Lehrkraft in Mathematik agieren sollte. Beispielsweise ist das erste Arbeitsblatt *07a\_fis\_CheckIn-Rollkurven* so gedacht, dass Schülerinnen und Schüler ohne Kenntnis des Bogenmaßes dieses intuitiv erfahren und begreifen können. Dabei wird das Bogenmaß aus Zeitgründen nicht als zusätzliches Winkelmaß eingeführt, vielmehr findet immer dann wenn nötig eine Umwandlung in das Gradmaß statt (z.B. bei der Verwendung des Sinus"operators")<sup>[6](#page-8-2)</sup>. Wenn dagegen die Kenntnisse zum Bogenmaß bereits vorhanden sind, dann ist dieses Arbeitsblatt nahezu überflüssig. Auf Aufgabe 3 sei noch hingewiesen, da sie die Grundlage zum Verständnis der "schrittweisen" Parametrisierung von

<span id="page-8-2"></span>6 Bei Verwendung des Bogenmaßes als Winkelmaß sind die Aufgaben auf den Arbeitsblättern da, wo nötig, entsprechend anzupassen.

**@ 099** Dr. Thilo Höfer (Mai.2020) 9/10 9/10 2PG IMP

Zykloiden in den zwei Schritten "Bewegung des Mittelpunktes" und "Drehung des Randpunktes" legt.

Den eigentlichen inhaltlichen Beginn der Rollkurven bietet das Arbeitsblatt *07b\_fis\_Rollkurven-Einstieg.* Hier sollen die Schülerinnen und Schüler anhand eines Spiels (das man aus Karton auch selbst herstellen kann) erste enaktive und ikonische Erfahrungen mit Rollkurven erhalten. Das "Tun" steht wiederum im Vordergrund, der PC sollte hier nicht zu früh eingesetzt werden.

Die schrittweise theoretische Herleitung der Parametrisierung findet man auf dem Arbeitsblatt *07c\_fis\_Rollkurven-Theorie*. Dieses Arbeitsblatt ist nur für sehr leistungsstarke Gruppen als Auftrag zu Selbsterarbeitung gedacht. Im Normalfall ist hier sicherlich eine gemeinsame Herleitung im fragend-entwickelnden Unterricht zu bevorzugen. Das Arbeitsblatt dient dann der Lehrkraft als roter Faden. Aufgaben daraus können weggelassen oder zusammengefasst angeboten werden.

Für weitere Übungen werden auf dem Arbeitsblatt *08\_fis\_WeitereZykloide* Aufgaben mit kleinen Veränderungen gegenüber dem Beispiel in der theoretischen Herleitung gestellt. So werden zunächst nur Radius und Startposition des Abrollpunktes verändert. In den weiteren Aufgaben wird der Fokus auf verkürzte und verlängerte Zykloide gelegt. "Nebenbei" wird die Namensgebung der Zykloide für die vorliegenden Arbeitsblätter festgelegt. Als Zykloiden werden im Unterrichtsgang Rollkurven der Art "Kreis auf Gerade" bezeichnet. Die explizite Festlegung ist notwendig, da die Literatur hier uneinheitlich ist. Teilweise wird der Begriff der Zykloidem für sämtliche Rollkurven ("Kreis auf beliebiger Kurve") verwendet (so auch im Beispiel des Bildungsplans).

Mit den folgenden Arbeitsblättern werden noch Rollkurven "Kreis auf/in Kreis" behandelt und dabei als Trochoiden bezeichnet. Zunächst werden sogenannte Epitrochoiden (*09a\_fis\_Trochoide*) behandelt und in zahlreichen Übungsmöglichkeiten eingeübt. Es folgt die Behandlung von Hypotrochoiden (*09b\_fis\_Trochoide-2*). Beide Arbeitsblätter zusammengenommen gehen deutlich über den Zeitrahmen des Bildungsplanes hinaus. Das Minimalprogramm sollte aus den Beispielen des Bildungsplanes Kreis auf Gerade (Zykloide) und Kreis auf Kreis (Epitrochoide) bestehen. Insofern sind also bereits die Hypotrochoiden (*09b\_fis\_Trochoide-2*) als Ergänzung gedacht und bieten neben der Behandlung im Unterricht auch die Möglichkeit zum Einsatz zur Binnendifferenzierung oder als GFS-Grundlage. Als dritte Aufgabe ist dabei auch ein Ausblick zu Tautochronen und Brachistochronen gegeben. Auch dieser könnte die Grundlage für ein Referat sein, handelt es sich hierbei doch um "umgedrehte" Zykloide.

Ebenfalls über die Anforderungen des Bildungsplanes hinaus gehen die Inhalte und Aufgaben des ABs *09c\_fis\_Epizykel*. Aus Sicht des Faches IMP bietet dieses jedoch eine gute Gelegenheit zur Fächerverbindung, da die astrophysikalische Epizykeltheorie mit Rollkurven verbunden wird und mit deren Implementierung in Geogebra ein Verständnis dafür entwickelt werden kann, weshalb die Theorie der Epizykel die Realität der Ellipsenbahnen so gut modelliert, dass sie lange Jahre als Möglichkeit nicht eindeutig verworfen werden konnte.